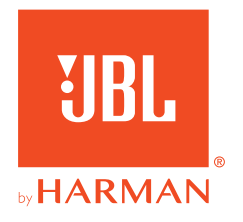

# **JBL QUANTUMTWS**

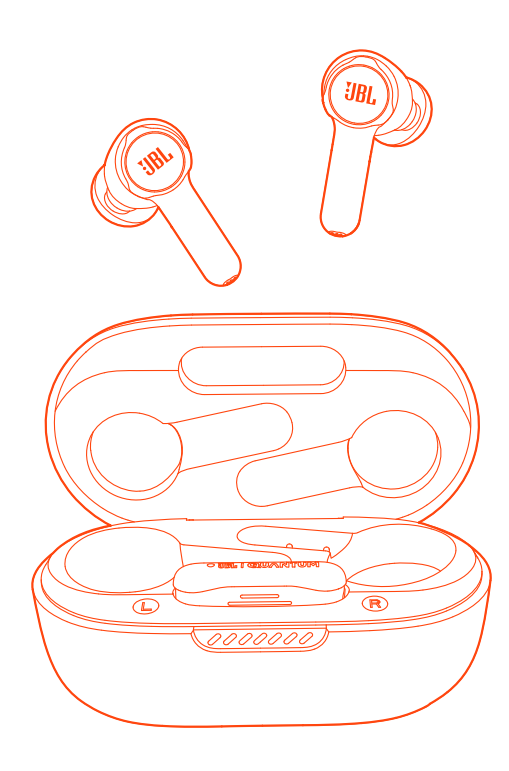

# BEDIENUNGSANLEITUNG

# **INHALTSVERZEICHNIS**

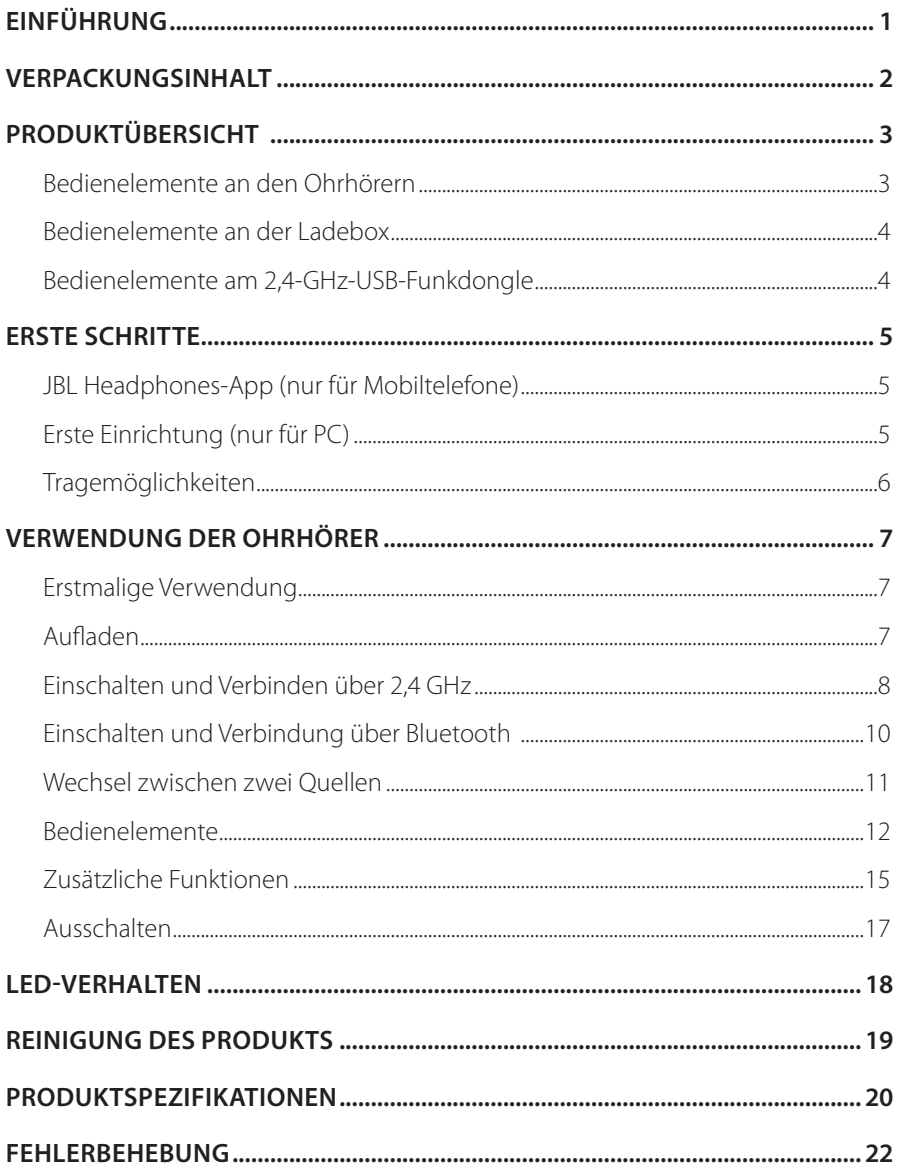

# <span id="page-2-0"></span>**Einführung**

Herzlichen Glückwunsch zu deinem Kauf! Dieses Handbuch enthält Informationen über die Gaming-Ohrhörer JBL Quantum TWS. Wir empfehlen, dass du dir ein paar Minuten Zeit nimmst, um diese Anleitung zu lesen, die eine Produktbeschreibung und eine Schritt-für-Schritt-Anleitung enthält, die dir bei der Einrichtung und Inbetriebnahme hilft. Bitte lies vor dem Gebrauch des Produkts alle Sicherheitshinweise sorgfältig durch.

Wenn du Fragen zu diesem Produkt oder seinem Betrieb hast, wende dich bitte an deinen Händler oder den Kundendienst oder besuche unsere Website unter: www.JBLQuantum.com

# <span id="page-3-0"></span>**Verpackungsinhalt**

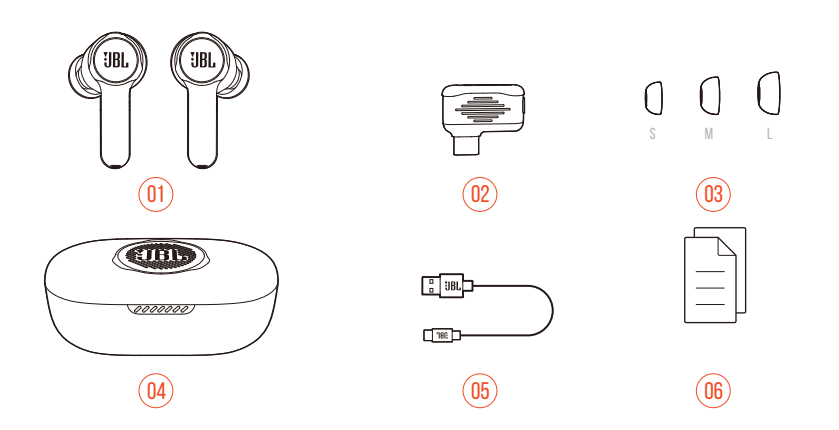

- JBL Quantum TWS Ohrhörer
- 2,4-GHz-USB-Dongle für kabellose Kommunikation (USB-C)
- Silikon-Ohrstöpsel
- Ladebox
- USB-Ladekabel (USB-A-zu-C)
- Kurzanleitung, Garantiekarte und Sicherheitsdatenblatt

# <span id="page-4-0"></span>**PRODUKTÜBERSICHT**

# **Bedienelemente an den Ohrhörern**

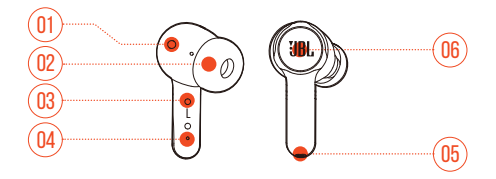

- IR-Sensor (Trageerkennung)
- Auswechselbare Silikon-Ohrstöpsel
- Ladestift
- LED-Anzeige
- Mikrofon
- Berührungsempfindliche Bedienelemente

# <span id="page-5-0"></span>**Bedienelemente an der Ladebox**

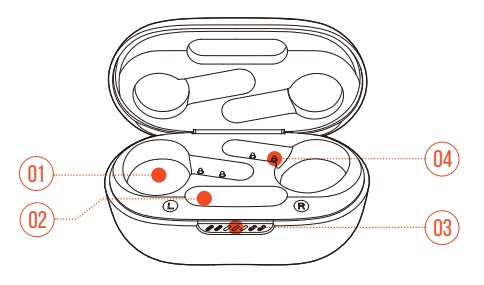

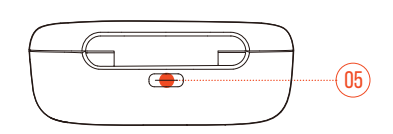

- Halter für Ohrhörer
- Dongle-Halter
- LED-Anzeige
- Ladestift
- Ladeanschluss

# **Bedienelemente am 2,4-GHz-USB-Funkdongle**

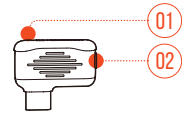

#### Kopplungstaste

**•** Halte die Taste länger als 5 Sekunden gedrückt, um in den kabellosen 2,4-GHz-Kopplungsmodus zu wechseln.

#### LED-Anzeige

**•** Zeigt den Status der kabellosen 2,4-GHz-Verbindung an.

# <span id="page-6-0"></span>**Erste Schritte**

# **JBL Headphones-App (nur für Mobiltelefone)**

Lade die JBL Headphones-App aus dem Apple App Store oder von Google Play auf dein Mobiltelefon herunter, um dein Hörerlebnis noch besser steuern und personalisieren zu können.

# **Erste Einrichtung (nur für PC)**

Lade JBL QuantumENGINE von www.jblquantum.com/engine herunter, um vollen Zugriff auf die Funktionen deiner JBL Quantum Ohrhörer zu erhalten.

### **Software-Anforderungen**

Plattform: Windows 10 (nur 64 Bit) / Windows 11

500 MB freier Festplattenspeicher für die Installation

#### **TIPPS:**

- **•** Verwende immer die neueste Version von Windows 10 (64 Bit) oder Windows 11 für das optimale Erlebnis mit JBL QuantumENGINE
- **•** JBL QuantumSURROUND nur unter Windows verfügbar. Software-Installation erforderlich.
- **1.** Verbinde die Ohrhörer über eine kabellose 2,4-GHz-USB-Funkverbindung mit deinem PC. (Siehe ["Einschalten und Verbinden über 2,4](#page-9-1) GHz").
- **2.** Rufe die "**Sound Settings**" (Sound-Einstellungen öffnen) -> "**Sound Control Panel**" (Sound-Systemsteuerung) auf.
- **3.** Markiere unter "**Playback**" (Wiedergabe) "**JBL Quantum TWS**" und wähle "**Set Default**" (Als Standard setzen)-> "**Default Device**" (Standardgerät) aus.
- **4.** Markiere unter "**Recording**" (Aufnahme) "**JBL Quantum TWS**" und wähle "**Set Default**" (Als Standard setzen) -> "**Default Device**" (Standardgerät) aus.

<span id="page-7-0"></span>**5.** Folge zum individuellen Einstellen der Sound-Einstellungen den Anweisungen auf dem Bildschirm.

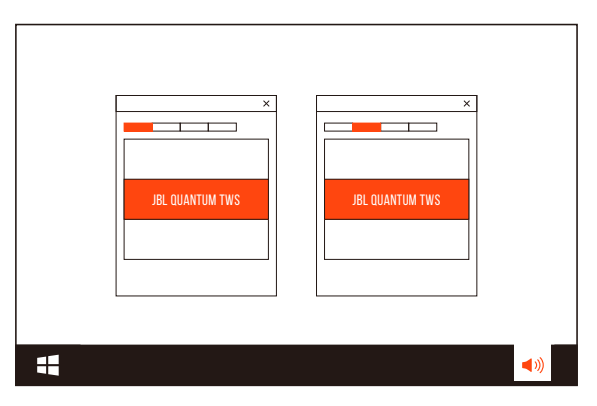

# <span id="page-7-1"></span>**TRAGEMÖGLICHKF**

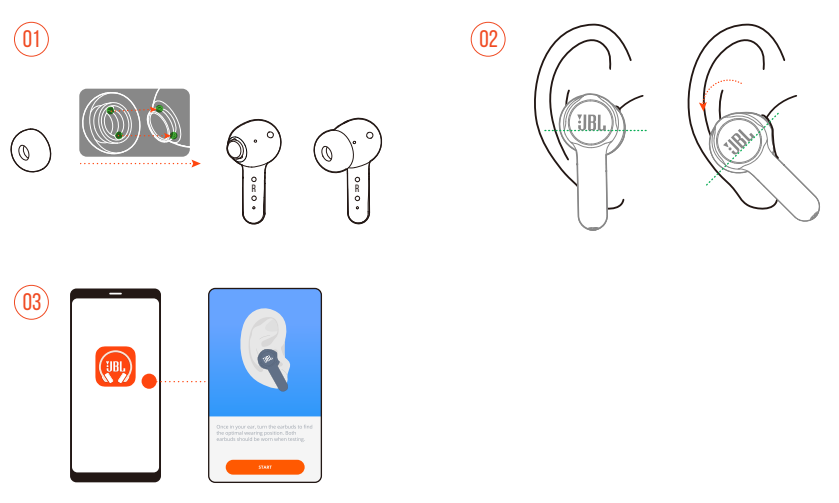

- **1.** Wähle ein Paar Silikon-Ohrstöpsel, das am besten zu deiner Ohrgröße passt.
- **2.** Drehe die Ohrstöpsel wie abgebildet in deine Ohren, um den besten Sitz und die beste Soundqualität zu erzielen.
- **3.** Öffne nach der Bluetooth-Verbindung (siehe ["Einschalten und Verbindung über](#page-11-1) [Bluetooth"](#page-11-1)) die JBL Headphones-App, um die Ohrhörer zu finden, und folge dann den Anweisungen auf dem Bildschirm zur Kalibrierung.

# <span id="page-8-0"></span>**Verwendung der Ohrhörer**

# **Erstmalige Verwendung**

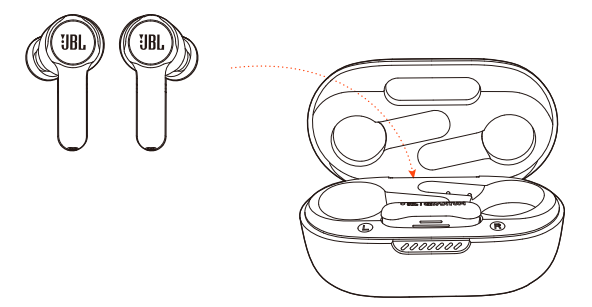

Lege die Ohrhörer vor der ersten Verwendung zur Aktivierung in die Ladebox.

# <span id="page-8-1"></span>**Aufladen**

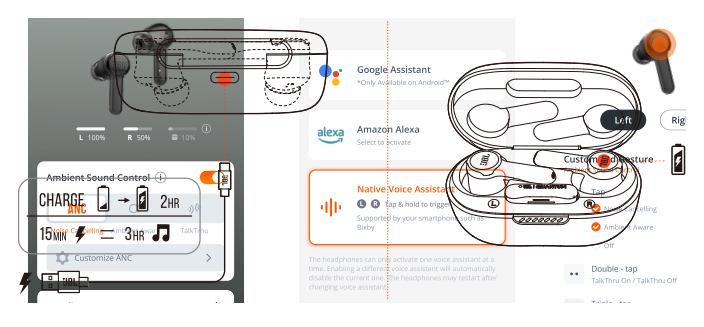

- **•** Das vollständige Aufladen der Ohrhörer mit der Ladebox dauert etwa zwei Stunden.
- **•** Dank der Schnellladefunktion könne die Ohrhörer innerhalb von fünfzehn Minuten für drei Stunden Musikwiedergabe aufgeladen werden.

### <span id="page-9-0"></span>**TIPPS:**

- **•** Vergewissere dich während des Ladevorgangs, dass die Ladestifte an den Ohrhörern und der Ladebox korrekt miteinander ausgerichtet sind und guten Kontakt haben.
- **•** Reinige die Ohrhörer und die Ladebox regelmäßig, um mögliche Ladeprobleme zu vermeiden (siehe ["Reinigung des Produkts"\)](#page-20-1).
- **•** Öffne den Deckel, um den Batteriestand der Ladebox zu überprüfen. Weitere Einzelheiten siehe ["LED-Verhalten"](#page-19-1). Verwende das mitgelieferte USB-Kabel, um die Ladebox bei Bedarf aufzuladen.

# <span id="page-9-1"></span>**Einschalten und Verbinden über 2,4 GHz**

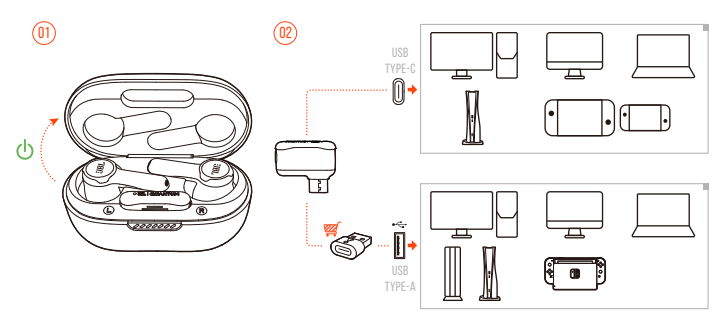

- **1.** Schließe den 2,4-GHz-USB-Funkdongle an einem USB-C-Anschluss deines PCs, Mac, Laptops, deiner PS5-Konsole oder Nintendo Switch™-Konsole an.
- **•** Mit einem USB-C-zu-USB-A-Konverter (nicht im Lieferumfang enthalten) kannst du den Dongle an einen USB-A-Anschluss deines PCs, Macs, Desktops, deiner PS4/PS5-Konsole oder deiner Nintendo Switch™-Konsole anschließen.
- **2.** Öffne einfach den Deckel der Ladebox, oder nimm einen oder beide Ohrhörer heraus, um sie einzuschalten.
	- Die Ohrhörer verbinden sich automatisch mit dem Dongle.
	- Nach erfolgreicher Verbindung leuchtet die LED am Dongle durchgehend weiß, und die Ansage "Dongle connected" (Dongle verbunden) ist aus den Ohrhörern zu hören.

### **TIPP:**

**•** Die Kompatibilität mit allen USB-Anschlüssen wird nicht gewährleistet.

### <span id="page-10-0"></span>**Manuelles Koppeln**

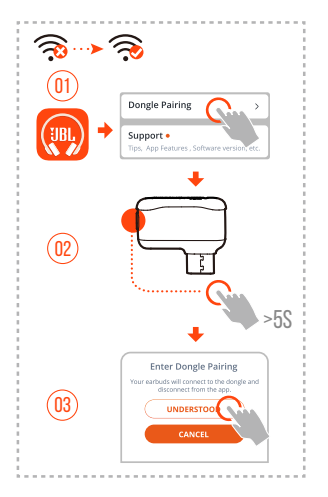

- **1.** Öffne nach der Bluetooth-Verbindung (siehe ["Einschalten und Verbindung über](#page-11-1) [Bluetooth"](#page-11-1)) die JBL Headphones-App, um die Ohrhörer zu finden, und wähle dann "**Dongle pairing**" (Dongle wird gekoppelt) im App-Fenster.
- **2.** Befolge die Anweisungen auf dem Bildschirm und halte die Kopplungstaste auf dem 2,4-GHz-USB-Dongle länger als 5 Sekunden gedrückt, bis die LED schnell weiß blinkt.
- **3.** Wähle "**UNDERSTOOD**" (VERSTANDEN), um die Verbindung zwischen den Ohrhörern und der App zu trennen.
	- Die Ohrhörer werden mit dem Dongle gekoppelt.
	- Nach erfolgreicher Verbindung leuchtet die LED am Dongle durchgehend weiß, und die Ansage "Dongle connected" (Dongle verbunden) ist aus den Ohrhörern zu hören.

# <span id="page-11-1"></span><span id="page-11-0"></span>**Einschalten und Verbindung über Bluetooth**

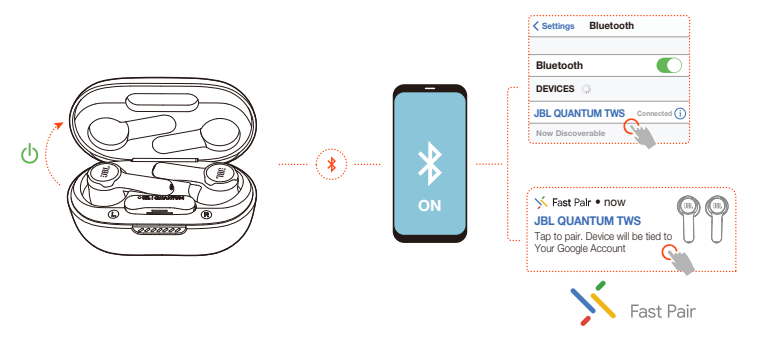

# **Google Fast Pair (nur für Android 6.0+ Telefone)**

- **1.** Vergewissere dich, dass dein Mobiltelefon entsperrt ist und dass der **Google Play Service** und der **Standortdienst** aktiviert sind.
- **2.** Öffne einfach den Deckel der Ladebox, oder nimm einen oder beide Ohrhörer heraus, um sie einzuschalten.
- **3.** Halte dein Mobiltelefon in die Nähe der Ohrhörer.
- **4.** Tippe auf deinem Mobiltelefon auf die Popup-Benachrichtigung zur schnellen Kopplung.
	- → Nach erfolgreicher Verbindung ist die Ansage "BT connected" (BT verbunden) aus den Ohrhörern zu hören.

### **Manuelle Kopplung**

- **1.** Öffne einfach den Deckel der Ladebox, oder nimm einen oder beide Ohrhörer heraus, um sie einzuschalten.
- **2.** Aktiviere Bluetooth auf deinem Mobiltelefon und wähle "**JBL Quantum TWS**" aus der Liste der Bluetooth-Geräte.
	- → Nach erfolgreicher Verbindung ist die Ansage "BT connected" (BT verbunden) aus den Ohrhörern zu hören.

#### <span id="page-12-0"></span>**Trennen der Verbindung mit dem aktuellen Gerät:**

Tippe auf den Ohrhörern auf das Touch-Feld und halte es dann fünf Sekunden lang gedrückt.

Die Ohrhörer wechseln wieder in den Bluetooth-Kopplungsmodus.

### **Dual Connect + Sync**

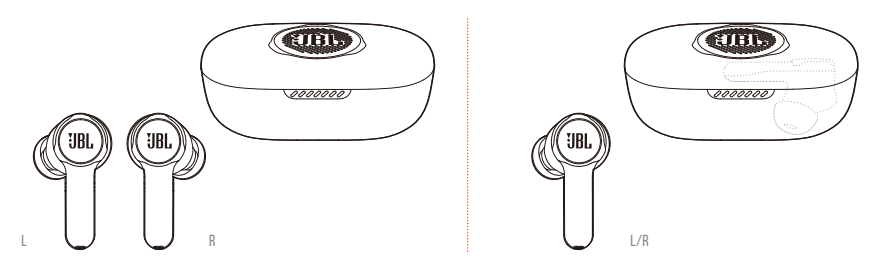

Du kannst beide Ohrhörer (Stereomodus) gleichzeitig oder nur einen (Monomodus) entweder links oder rechts tragen.

# **Wechsel zwischen zwei Quellen**

Mit dieser Funktion kannst du schnell und einfach vom Game-Audio zu eingehenden Anrufen oder Musikquellen wechseln.

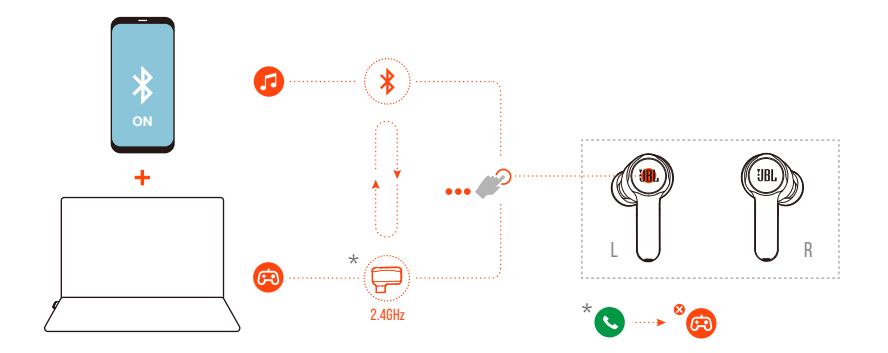

- <span id="page-13-0"></span>**1.** Stelle sicher, dass deine Ohrhörer gleichzeitig über Bluetooth mit deinem Mobiltelefon und über 2,4 GHz mit deinem PC verbunden sind.
- **2.** Wenn mit den Ohrhörern Spiele auf deinem PC gespielt werden:
	- **•** Wenn ein Anruf auf deinem Mobiltelefon eingeht, wird das Game-Audio durch den Klingelton unterbrochen. Du kannst zweimal auf das Touch-Feld eines Ohrhörers tippen, um den Anruf anzunehmen/aufzulegen (Einzelheiten siehe ["Anrufsteuerung"](#page-15-0)).
	- **•** Du kannst dreimal auf das Touch-Feld des linken Ohrhörers tippen, um zur Musikquelle auf deinem Mobiltelefon zu wechseln (detaillierte Informationen zum Musikbetrieb siehe ["Wiedergabesteuerung"\)](#page-15-1).
	- **•** Um von der Musikquelle zurück zum Game-Audio zu wechseln, tippe erneut dreimal auf das Touch-Feld des linken Ohrhörers.

#### **TIPP:**

**•** Bei jedem erfolgreichen Wechsel der Quelle ist ein Signalton zu hören.

# **Bedienelemente**

### **HINWEISE:**

- **•** Die Beschreibung der Bedienelemente in diesem Abschnitt basiert auf den Standardeinstellungen der Ohrhörer.
- **•** Aktiviere die erweiterte Steuerung, indem du deine JBL Quantum TWS mit der JBL Headphones-App ( $\left(\frac{1}{2}\right)$  auf deinem Mobiltelefon oder JBL QuantumEngine auf deinem PC verbindest.
- **•** Aktiviere den Sprachassistenten über die JBL Headphones-App und weise ihn deinem bevorzugten Ohrhörer zu (L/R).

# **Bedienelemente verfügbar bei 2,4-Ghz-Verbindung**

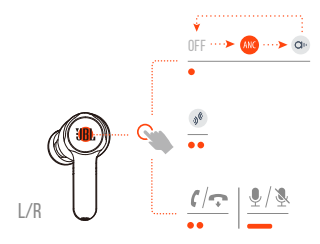

# **Bedienelemente verfügbar bei Bluetooth-Verbindung**

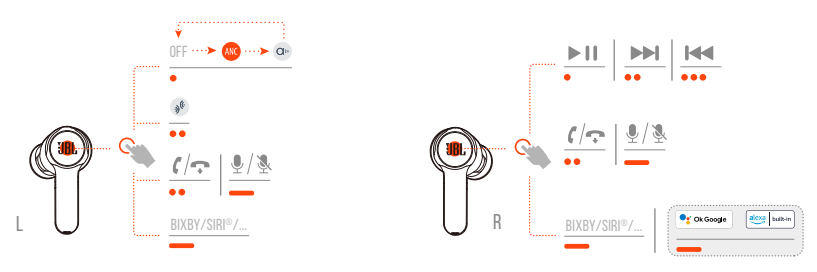

# **Wechsel des Sound-Modus**

Zum Umschalten zwischen OFF (AUS, Standard), ANC und Ambient Aware ow:

- **•** Tippe bei 2,4-GHz-Verbindung auf das Touch-Feld an einem der beiden Ohrhörer.
- **•** Tippe bei Bluetooth-Verbindung auf den Touch-Bereich des linken Ohrhörers.

Aktivieren oder Deaktivieren von Talkthru ®:

- **•** Tippe bei 2,4-GHz-Verbindung zweimal auf das Touch-Feld an einem der beiden Ohrhörer.
- **•** Tippe bei Bluetooth-Verbindung zweimal auf den Touch-Bereich des linken Ohrhörers.

## <span id="page-15-0"></span>**Anrufsteuerung**

#### **Wenn ein Anruf eingeht:**

- **•** Tippe ein- oder zweimal auf das Touch-Feld eines Ohrhörers, um den Anruf anzunehmen.
- **•** Halte das Touch-Feld an einem der Ohrhörer zwei Sekunden lang gedrückt, um den Anruf abzuweisen.

#### **Während eines Anrufs:**

**•** Tippe zum Auflegen doppelt auf den Touch-Bereich eines Ohrhörers.

#### **Während eines abgehenden Anrufs:**

**•** Tippe zweimal auf das Touch-Feld eines Ohrhörers, um den Anruf abzubrechen.

### **Stummschaltung/Stummschaltung aufheben**

- **•** Halte während eines Games mit einer 2,4-GHz-Verbindung das Touch-Feld an einem der beiden Ohrhörer zwei Sekunden lang gedrückt, um das Mikrofon stummzuschalten oder die Stummschaltung aufzuheben.
- **•** Halte während eines Anrufs mit einer Bluetooth-Verbindung das Touch-Feld am linken Ohrhörer zwei Sekunden lang gedrückt, um das Mikrofon stummzuschalten oder die Stummschaltung aufzuheben.

### <span id="page-15-1"></span>**Wiedergabesteuerung**

- **•** Tippe auf das Touch-Feld des rechten Ohrhörers, um die Wiedergabe anzuhalten oder fortzusetzen.
- **•** Tippe doppelt auf das Touch-Feld des rechten Ohrhörers, um zum vorherigen Titel zu springen.
- **•** Tippe dreimal auf das Touch-Feld des rechten Ohrhörers, um zum nächsten Titel zu springen.

## <span id="page-16-0"></span>**Sprachassistenten**

- **•** Halte das Touch-Feld an einem der beiden Ohrhörer zwei Sekunden lang gedrückt, um den integrierten Sprachassistenten deines Mobiltelefons, wie BIXBY und SIRI® usw., zu aktivieren.
- **•** Tippe auf das Touch-Feld eines Ohrhörers oder halte ihn zwei Sekunden lang gedrückt, um den Vorgang zu beenden.

### **TIPP:**

**•** Ausführliche Informationen zur Bedienung von Google Assistant und Amazon Alexa findest du in der Kurzanleitung der Online-App unter www.JBLQuantum.com

# **Zusätzliche Funktionen**

### **Autom. Wiedergabe/Pause**

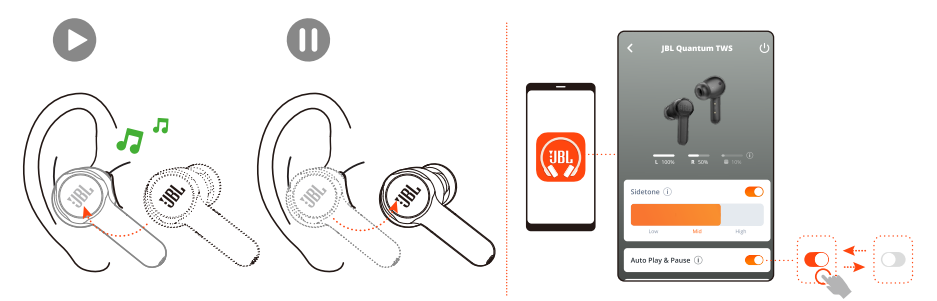

Wenn diese Funktion in der App aktiviert ist, wird die Musikwiedergabe angehalten, wenn du die Ohrhörer herausnimmst, und fortgesetzt, wenn du die Ohrhörer wieder einsetzt.

### <span id="page-17-0"></span>**Nebenton**

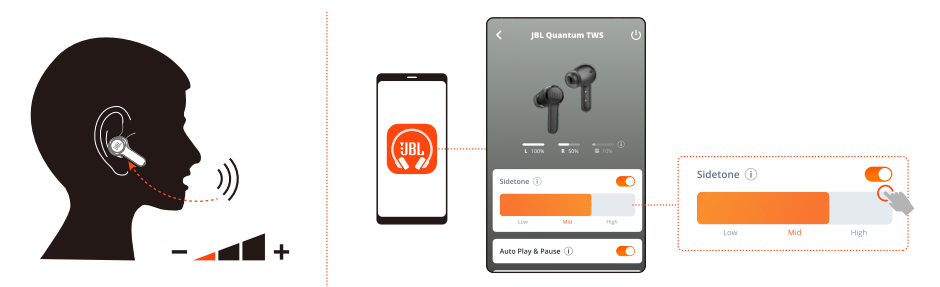

In der App kannst du die Lautstärke deiner eigenen Stimme einstellen, die du während eines Anrufs hörst.

## **Verbindung mit einem neuen Bluetooth-Gerät herstellen**

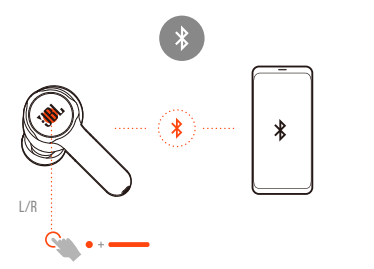

- **1.** Nimm beide Ohrhörer aus der Ladebox.
- **2.** Tippe auf das Touch-Feld eines Ohrhörers und halte es fünf Sekunden lang gedrückt.
	- Die Ohrhörer wechseln in den Bluetooth-Kopplungsmodus.
- **3.** Wiederhole die Bluetooth-Kopplungsverfahren für die Verbindung mit einem neuen Bluetooth-Gerät (siehe ["Einschalten und Verbindung über Bluetooth"\)](#page-11-1).

### <span id="page-18-1"></span><span id="page-18-0"></span>**Werkseinstellungen**

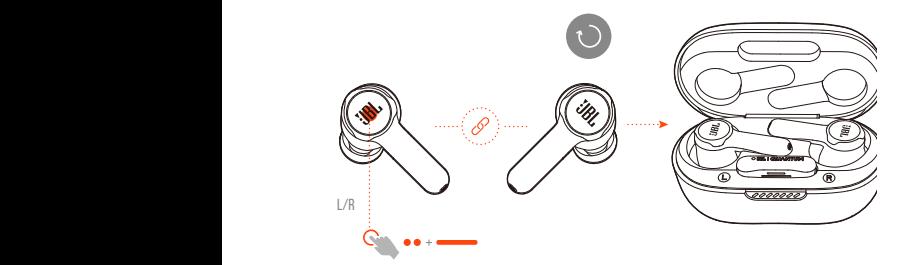

- **1.** Nimm beide Ohrhörer aus der Ladebox.
- **2.** Tippe zweimal auf das Touch-Feld eines Ohrhörers und halte es dann fünf Sekunden lang gedrückt.
	- Die LEDs an beiden Ohrhörern blinken zweimal schnell blau.
	- Die Ansage "Power off (Wird ausgeschaltet)" erklingt aus den Ohrhörern.
- **•** Zum erneuten Einschalten legst du die Ohrhörer wieder in die Box und öffnest dann den Deckel.

# **Ausschalten**

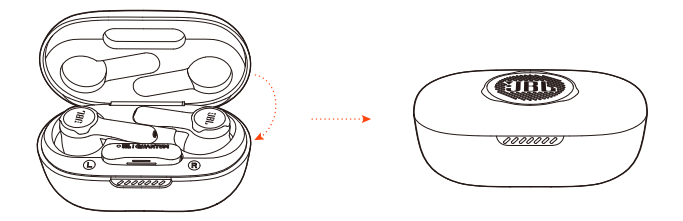

Lege die Ohrhörer zum Ausschalten in die Ladebox und schließe den Deckel.

# <span id="page-19-1"></span><span id="page-19-0"></span>**LED-Verhalten**

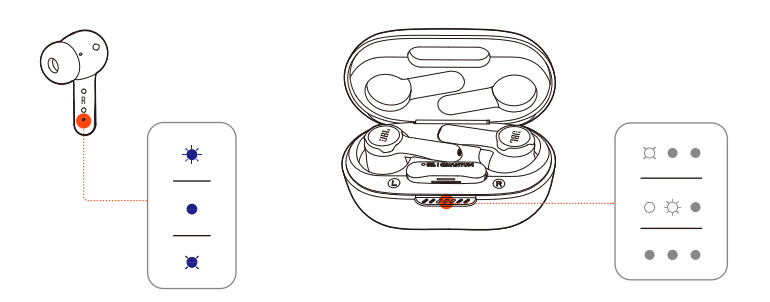

#### **LED am Ohrhörer:**

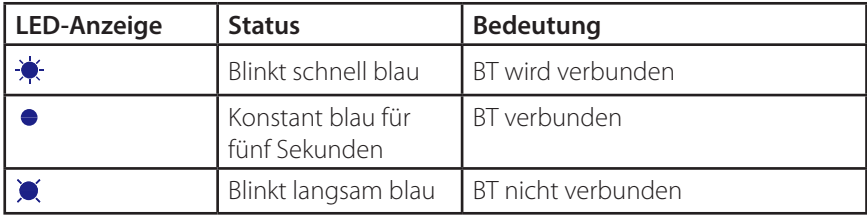

#### **LEDs an der Ladebox:**

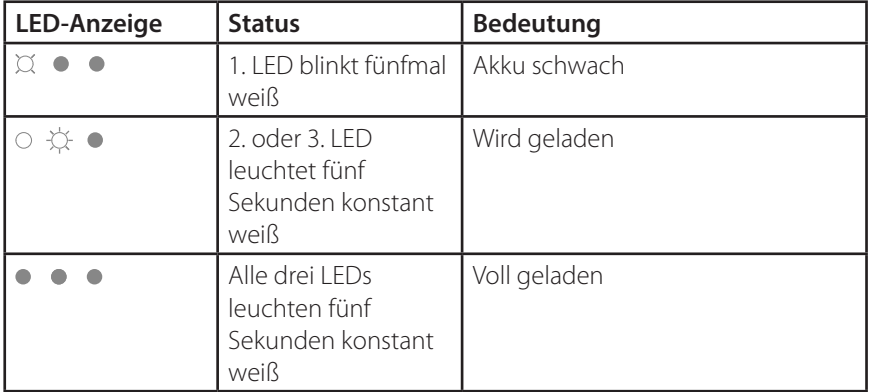

# <span id="page-20-1"></span><span id="page-20-0"></span>**Reinigung des Produkts**

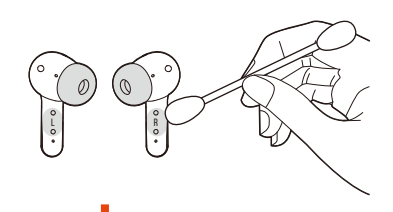

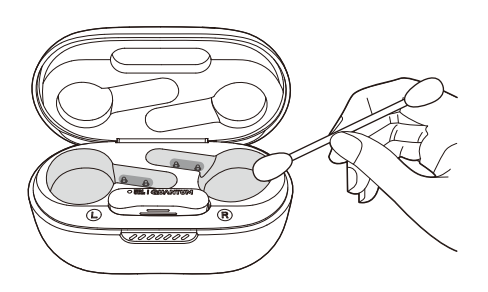

Verwende dazu ein sauberes, leicht mit Alkohol angefeuchtetes Wattestäbchen:

- **1. Entferne Ohrenschmalz und Schmutz von den Ohrstöpseln** deiner Ohrhörer.
- **2. Reinige die Ladestifte** an deinen Ohrhörern bzw. in der Ladebox. Reibe dann mit einem trockenen und weichen Baumwolltuch Staub und Flusen ab.
- **3. Reinige die Rillen** am Deckel und am Boden der Ladebox.

**Vergewissere dich nach der Reinigung, dass die Ladebox und die Ohrhörer trocken sind, bevor du sie wieder in die Ladebox legst.**

#### **TIPP:**

**•** Es wird empfohlen, den Vorgang alle paar Wochen zu wiederholen, damit die Ohrhörer sauber bleiben und die Ladegeschwindigkeit und -qualität nicht beeinträchtigt wird.

# <span id="page-21-0"></span>**Produktspezifikationen**

- **•** Modell: QUANTUM TWS
- **•** Treibergröße: Dynamischer 10-mm-Treiber
- Energieversorgung:  $5V = 1 A$
- **•** Ohrhörer: 5,5 g pro Stk. (11 g zusammen)
- **•** Dongle: 2,5 g
- **•** Ladebox: 42,4 g
- **•** Ohrhörer-Akkutyp: Lithium-Ionen-Akku (51 mAh, 3,85 V)
- **•** Ladebox-Akkutyp: Lithium-Ionen-Akku (340 mAh, 3,7 V)
- **•** Ladezeit: 2 Std. ab leerem Akku
- **•** Musikwiedergabezeit mit eingeschaltetem ANC und BT: bis zu 6 Stunden
- **•** Musikwiedergabezeit mit eingeschaltetem BT und ausgeschaltetem ANC: 8 Std.
- **•** Sprechzeit mit eingeschaltetem BT und ANC: 4 Std.
- **•** Sprechzeit mit eingeschaltetem BT und ausgeschaltetem ANC: 4,2 Std.
- **•** Musikwiedergabezeit mit eingeschaltetem 2,4 GHz und ANC\*: 3,5 Std.
- **•** Musikwiedergabezeit mit eingeschaltetem 2,4 GHz und ausgeschaltetem ANC\*: 4 Std.
- **•** Sprechzeit mit eingeschaltetem 2,4 GHz und ANC\*: 3,5 Std.
- **•** Sprechzeit mit eingeschaltetem 2,4 GHz und ausgeschaltetem ANC\*: 4 Std.
	- \* Nur bei Verwendung beider Ohrhörer
- **•** Frequenzbereich: 20 Hz 20 kHz
- **•** Impedanz: 16 Ohm
- **•** Empfindlichkeit: 106 dB Schalldruckpegel bei 1 kHz
- **•** Maximaler Schalldruckpegel: 93 dB
- **•** Mikrofonempfindlichkeit: -38 dBV/Pa bei 1 kHz
- **•** Bluetooth-Version: 5.2
- **•** Bluetooth-Profilversion: A2DP V1.3, AVRCP V1.6, HFP V1.8
- **•** Frequenzbereich für die Bluetooth-Übertragung: 2,4–2,4835 GHz
- **•** Bluetooth-Übertragungsleistung: <12 dBm EIRP
- **•** Bluetooth-Übertragungsmodulation: GFSK, π/4 QPSK, 8DPSK
- **•** Maximale Betriebstemperatur: 45 C
- **•** 2,4-GHz-WLAN-Sendeleistung: <14 dBm (EIRP)
- **•** 2,4-GHz-WLAN-Modulation: GFSK, π/4 DQPSK
- **•** 2,4-GHz-WLAN-Audiofrequenzbereich: 2.400–2.483,5 MHz

#### **HINWEIS:**

**•** Änderungen der technischen Daten ohne Vorankündigung vorbehalten.

# <span id="page-23-0"></span>**Fehlerbehebung**

Falls bei der Verwendung dieses Geräts Probleme auftreten, prüfe die folgenden Punkte, bevor du den Service anforderst.

### **Batterie leer**

- **•** Setze die Ohrhörer wieder in die Ladebox ein, schließe den Deckel, und öffne ihn erneut, um das Gerät wieder einzuschalten.
- Lade die Ohrhörer auf (siehe ["Aufladen"](#page-8-1)).

## **Die 2,4-GHz-Kopplung zwischen Ohrhörern und 2,4-GHz-USB-Funkdongle ist fehlgeschlagen**

**•** Bring die Ohrhörer näher an den Dongle. Sollte das Problem weiterhin bestehen, kopple die Ohrhörer mit dem Dongle erneut manuell (siehe ["Manuelles Koppeln"\)](#page-10-0).

# **Kein oder schlechter Ton**

- **•** Überprüfe, ob **JBL Quantum TWS** als Standardgerät in den Game-Sound-Einstellungen deines PCs, Mac oder deiner Spielkonsole ausgewählt wurde.
- **•** Passe die Lautstärke an deinem PC, Mac oder deiner Spielkonsole an.
- **•** Wenn die Ohrhörer in der Nähe eines USB 3.0-fähigen Geräts verwendet werden, kann es zu einer offensichtlichen Verschlechterung der Tonqualität kommen. Dies ist keine Fehlfunktion. Verwende stattdessen ein Verlängerungs-USB-Dock, um den Dongle so weit wie möglich vom USB 3.0-Anschluss entfernt zu halten.

#### **Bei kabelloser 2,4-GHz-Verbindung:**

- **•** Stelle sicher, dass die Ohrhörer und der 2,4-GHz-Funkdongle erfolgreich gekoppelt und verbunden sind.
- **•** Die USB-A- oder USB-C-Anschlüsse einiger Spielekonsolen sind möglicherweise nicht mit dem JBL Quantum TWS kompatibel. Dies ist keine Fehlfunktion.

#### **Bei Bluetooth-Verbindung:**

- **•** Der Lautstärkeregler an den Ohrhörern (anpassbar über die JBL Headphones-App) funktioniert nicht für das über Bluetooth verbundene Gerät. Dies ist keine Fehlfunktion.
- **•** Halte das Gerät von Funkstörquellen wie Mikrowellen oder WLAN-Routern fern.

## **MEINE OHRHÖRER LASSEN SICH NICHT AUFLADEN**

- **•** Lade die Ladebox wieder auf.
- Reinige die Ladestifte an den Ohrhörern und in der Ladebox (siehe ["Reinigung](#page-20-1) [des Produkts"\)](#page-20-1).

## **Meine Stimme wird von meinen Teamkollegen nicht gehört**

- **•** Überprüfe, ob **JBL Quantum TWS** als Standardgerät in den Chat-Sound-Einstellungen deines PCs, Mac oder deiner Spielkonsole ausgewählt wurde.
- **•** Stelle sicher, dass das Mikrofon nicht stummgeschaltet ist.

# **Ich kann mich nicht hören, wenn ich rede**

- **•** Aktiviere bei der Verwendung mit einem PC den Nebenton über **JBL QuantumENGINE**, um dich selbst klar und deutlich über den Game-Audioton zu hören.
- **•** Bei der Verwendung mit einem Mobiltelefon kannst du den Nebenton über die JBL Headphones-App einstellen (siehe ["Nebenton"\)](#page-17-0).

# **Keine Reaktion oder Fehlfunktion der Ohrhörer**

- Stelle die Werkseinstellungen wieder her (siehe ["Werkseinstellungen"](#page-18-1)).
- **•** Lege die Ohrstöpsel wieder in die Ladebox und schließe den Deckel. Warte 10 Sekunden, bis der Hardware-Neustart abgeschlossen ist, bevor du den Deckel öffnest und die Ohrhörer wieder einschaltest.

# **Meine Ohrhörer fallen leicht heraus**

**•** Probiere ein Paar Silikon-Ohrstöpsel aus, das besser zu deiner Ohrgröße passt. Passe die Position der Ohrhörer in deinen Ohren an, damit sie am besten passen (siehe ["Tragemöglichkeiten"\)](#page-7-1).

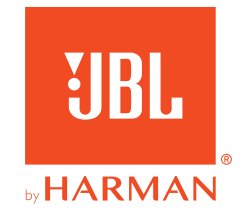